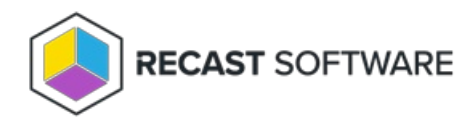

# Recast Agents for Right Click Tools

Last Modified on 12.11.24

A Recast Agent is a Windows service that runs as the local system. Agents are designed to be installed on every device within an [organization.](http://docs.recastsoftware.com/help/right-click-tools-fast-channel) After deploying Recast Agents, they can be used to run Right Click Tools actions or for Fast Channel Support.

#### Agent Uses in Right Click Tools

- Run actions against devices in a different domain
- Run actions on workgroup computers or on computers in untrusted domains
- Run actions on computers where the user does not have administrator permissions
- Run actions on computers that have more restrictive firewall rules in place

**NOTE**: An Agent [Gateway](http://docs.recastsoftware.com/help/right-click-tools-recast-agent-gateways) is required for every 20K Recast Agents deployed.

# View Recast Agents

The Recast Management Server **Agents** page lists all agents installed in your environment.

For each agent, the following details and actions are available:

- **Connected** Checked if the agent is connected to an Agent Gateway
- **Gateway** Displays the Agent Gateway to which the agent is connected
- **Version** Displays the Recast Software version that the agent is running
- **Authorized** Checked if the Agent is available to run actions. You can manually authorize or [unauthorize](http://docs.recastsoftware.com/help/authorize-recast-agent) an Agent, if needed.

**NOTE**: If an authorized agent doesn't appear to be **Connected**, your Recast Management Server may not currently be able to connect to it, or a certificate on the client may not be functioning properly.

- **Actions**
	- **Edit** an agent Change agent details, such as the computer name or whether the agent is authorized.
	- **Delete** an agent Remove the agent from the database and revoke the client certificate. Agent uninstallation must be done manually.

#### **Recast Agents**

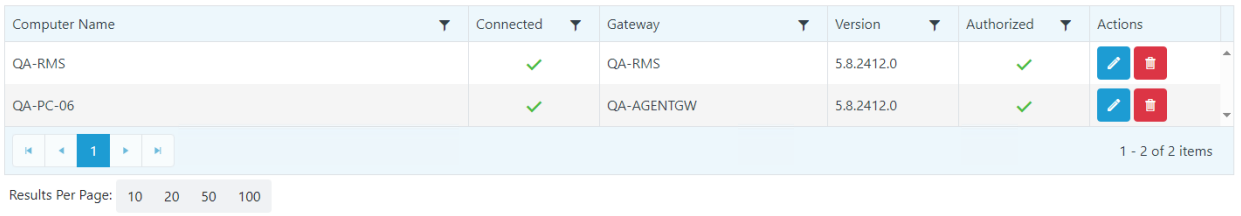

### Authorize a Recast Agent

Installed agents must be authorized before they can be used to run [actions](http://docs.recastsoftware.com/help/right-click-tools-configure-actions-to-run-with-a-recast-agent). The Recast Management Server will automatically approve any agents that connect from the same domain as the Recast Management Server. Agents connecting from a different domain (or from a workgroup computer) must be approved manually, unless you've edited the default setting to approve all agents automatically.

### Approve an Agent Manually

To approve an agent manually in RMS:

1. On the **Recast Agents** page, click the Edit icon to the right of the agent you want to authorize.

2. In the **Edit Recast Agent** window, enable the **Authorized** checkbox and click **Save**.

#### Approve All Agents Automatically

You can choose to have your Recast Management Server automatically authorize all agents regardless of the domain where they're installed.

To approve all agents automatically:

1. In your Recast Management Server, navigate to **Administration** > **Settings**.

2. Under **Recast Management Server**, click the **Edit** icon to the right of **Recast Agent Approval.**

3. In the **Change Setting** window, choose **Automatically Approve All Agents** from the **Value** drop-down.

### Configure Actions to Run with a Recast Agent

A Recast Agent is a service running on a computer that acts as a Right Click Tools client. When the Agent service is running, Right Click Tools actions can run under the system account, which means that Local Admin is not required to run actions. Agents can be very helpful in running Right Click Tools actions against untrusted domains or on workgroup computers.

### Prerequisites

• Recast Agent [installed](http://docs.recastsoftware.com/help/right-click-tools-install-recast-agents)

# Authorize the Agent

The Recast Management Server will automatically approve any agents that connect from the same domain as the Recast Management Server. If a Recast Agent connects from a different domain (or from a workgroup computer) it must be manually approved.

To approve the agent manually:

1. Open the Recast Management Server interface or Configure Recast Management Server application.

2. Navigate to **Agents**.

On the **Recast Agents** page, your new agent should be visible with **Authorized** disabled.

3. Click the **Edit** icon to the right of the agent you want to authorize.

4. In the window that opens, click **Authorized** and **Save**.

Once edited and saved, the agent will appear as **Authorized** in the **Recast Agents** table.

# Check Route Order

To make all actions run using the Recast Agent, make sure that the Recast Agent route appears at the top of the table on the **Routes** page. Then any device with the Agent installed will run through the Recast Management Server to the Agent computer and will be run as the system account.

Click **Save** to finalize any changes.

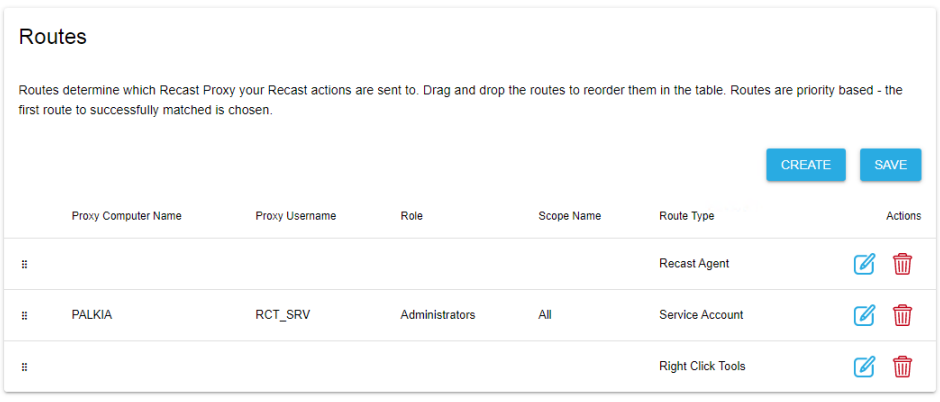

# Edit a Recast Agent

To edit an agent:

- 1. On the **Recast Agents** page, click the Edit icon to the right of the agent.
- 2. Edit agent details, such as the computer name or whether the agent is authorized.
- 3. Click **Update**.

# Delete a Recast Agent

Deleting an agent on the **Recast Agents** page, removes it from the database and revokes the client certificate, but agent uninstallation must be done manually.

To delete an agent in RMS:

- 1. On the **Recast Agents** page, click the Delete icon to the right of the agent you want to remove.
- 2. In the **Delete Recast Agent** window, click **Delete**.

Copyright © 2024 Recast Software Inc. All rights reserved.